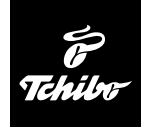

# USB-kártyaolvasó

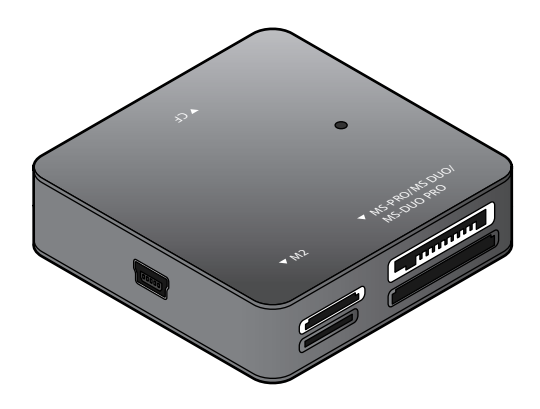

**Használati útmutató**

Tchibo GmbH D-22290 Hamburg • 63336HB6321XII - 288 186

# **Kedves Vásárlónk!**

Új USB-kártyaolvasója kezeli a legfontosabb memória kártyákat, valamint szinte az összes mobilszolgáltató SIM-kártyáját. A kártyaolvasóval a kártyán tárolt adatokat akár 480 Mbit/s sebességgel másolhatja át számítógépére. Az USB-kártyaolvasót az USB 2.0, illetve USB 1.1 csatlakozó látja el árammal.

## **A Tchibo csapata**

## **Tartalom**

- **3 Megjegyzések az útmutatóhoz**
- **4 Biztonsági előírások**
- **5 Rendszerfeltételek**
- **6 Termékrajz (tartozékok)**
- **7 Szoftvertelepítés és csatlakoztatás**

#### **8 Használat**

- 8 Kártyák olvasása
- 9 Kártvák, illetve a kártvaolvasó eltávolítása
- **10 SIM-kártyák szerkesztése**
- 10 Nyelv kiválasztása
- 11 Nevek és telefonszámok szerkesztése
- 13 SMS szerkesztése
- 14 Importálás és exportálás
- 16 SIM-kártya információk megnyitása
- 16 PIN-kód aktiválása, deaktiválása vagy megváltoztatása
- 17 SIM-kártya zárolásának feloldása
- 17 USIMEditor kikapcsolása
- **18 Műszaki adatok**
- **19 Üzemzavar / Hibaelhárítás**
- **20 Hulladékkezelés**

# **Megjegyzések az útmutatóhoz**

Figyelmesen olvassa el a biztonsági előírásokat. Az esetleges sérülések és károk elkerülése érdekében csak az útmutatóban leírt módon használja a terméket.

Őrizze meg az útmutatót, hogy szükség esetén később ismét át tudja olvasni.

Amennyiben megválik a terméktől, az útmutatót is adja oda az új tulajdonosnak.

Az útmutatóban szereplő jelek:

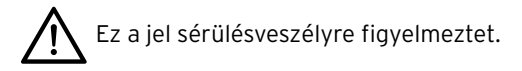

A **VESZÉLY** szó esetleges súlyos sérülésekre és életveszélyre utal.

A **FIGYELEM** szó könnyebb sérülésekre vagy rongálódásokra utal.

A kiegészítő információkat így jelöljük.

# **Biztonsági előírások**

## **Rendeltetés**

A kártyaolvasót az útmutatóban felsorolt memóriakártyák olvasására és írására tervezték.

A termék magánjellegű felhasználásra alkalmas, ipari célokra nem használható.

## **VESZÉLY gyermekek esetében**

• A csomagolóanyagot gyermekektől tartsa távol. Többek között fulladásveszély áll fenn!

## **FIGYELEM – anyagi károk**

- Használat közben ne takarja le a terméket. Ne tegyen rá újságot, takarót vagy hasonló tárgyakat. Biztosítsa a megfelelő szellőzést.
- Óvja a készüléket a nedvességtől, közvetlen napsugárzástól, portól, erős rázkódástól és ütésektől.
- Semmilyen változtatást ne hajtson végre a terméken. A szükséges javításokat bízza szakszervizre vagy szakemberre.
- Új hardver, illetve eszköz telepítése közben szélsőséges eset ben a számítógépen előfordulhat rendszerösszeomlás vagy adatvesztés. Ezért a telepítés előtt készítsen rendszeréről biztonsági mentést egy külső adathordozóra.
- Az útmutatóban található képernyőábrák az operációs rendszertől függően (Windows™ XP, Windows™ Vista, WindowsTM 7) kis mértékben eltérhetnek a képernyőn megjelenő valódi üzenetektől.

# **Rendszerfeltételek**

Az USB-kártyaolvasó sikeres üzembe helyezéséhez a következő feltételek megléte szükséges:

## **Számítógép Windows operációs rendszerrel**

- Windows™ XP Windows™ Vista Windows™ 7
- USB 2.0 vagy 1.1 csatlakozó
- CD/DVD-ROM-meghajtó
	- USB 1.1 csatlakozó esetén az adatok átviteli sebessége 12 MBit/s. USB 2.0 csatlakozóval a kártyaolvasó eléri a maximális, akár 480 MBit/s átviteli sebességet.
		- Az eszköz csatlakoztatható akár USB hub-hoz is.

## **Termékrajz (tartozékok)**

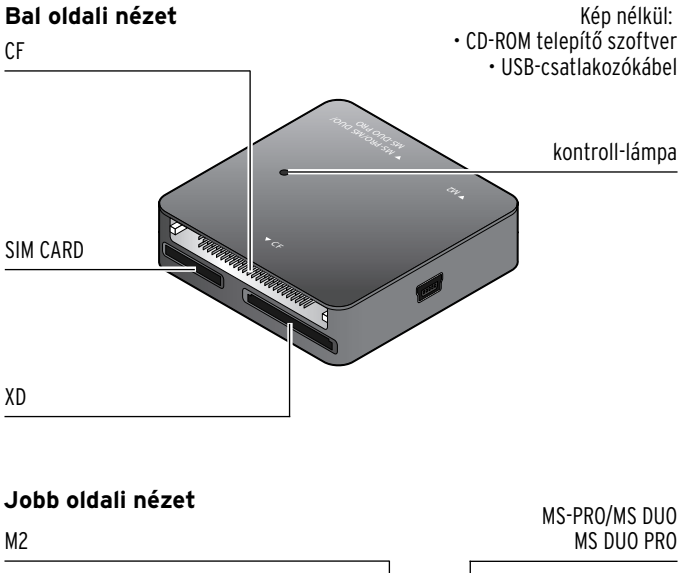

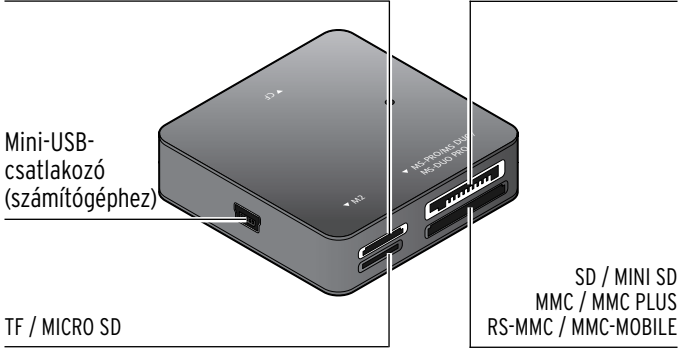

# **Szoftvertelepítés és csatlakoztatás**

- 1. Amennyiben ez még nem történt meg, kapcsolja be a számítógépet. Ha a számítógép már be van kapcsolva, mentse el a munkáját, és zárjon be minden megnyitott fájlt és programot.
- 2. Helyezze be a mellékelt CD-ROM-ot. Megjelenik a varázsló első ablaka.

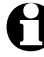

Ha a CD-ROM az Ön számítógépén nem indul el automatikusan, nyissa meg a számítógépen a "Sajátgép" ablakot, és kattintson duplán a megfelelő CD-ROM meghajtóra.

- 3. Kövesse a képernyőn megjelenő utasításokat, amíg a szoftver telepítése be nem fejeződik.
- 4. Végül indítsa újra a számítógépet.

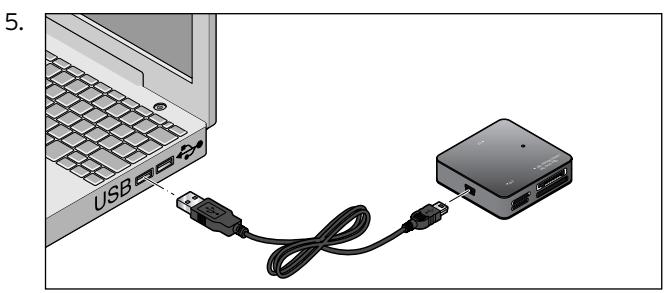

Az USB-kártyaolvasót a mellékelt USB-csatlakozókábellel csatlakoztassa a számítógéphez.

6. Várjon, míg a képernyő jobb alsó sarkában meg nem jelenik a hardver sikeres telepítését megerősítő üzenet. Az USB-kártyaolvasó most már használatra kész.

# **Használat**

A kártyaolvasó nagyon felhasználóbarát. A számítógép használata közben is csatlakoztatható, illetve eltávolítható (Hot-Plugging).

## **Kártyák olvasása**

A következő, legfeljebb 32 GB memóriakapacitással rendelkező kártyákat kezelheti a kártyaolvasóval:

- SD / MINI SD / MICRO SD
- MS-PRO / MS DUO / MS DUO PRO
- MMC / MMC PLUS / RS-MMC / MMC MOBILE
- SIM CARD
- XD
- TF
- M2
- CF

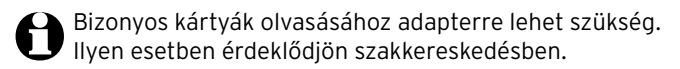

Az egyes memóriakártyák formájukban, méretükben, memóriatípusukban és memóriakapacitásukban is különböznek. Minden kártyán található egy fémérzékelővel ellátott illesztő felület.

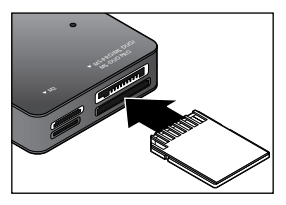

A kártya behelyezésénél óvatosan járjon el. Ügyeljen arra, hogy a kártyát a megfelelő végével és oldalával helyezze a kártyaolvasóba. A kártya fém része a kártyaolvasó felé mutat.

Ha kártyát helyez a kártyaolvasóba ...

- ... néhány másodpercen keresztül villog a kontroll-lámpa, amint a behelyezett kártya használatra kész, folyamatosan világít.
- ... megjelenik egy menüablak (kivéve, ha SIM-kártyát helyez be), ahol elvégezheti a különböző műveleteket (pl. megnyithat egy mappát a behelyezett kártya tartalmának megtekintéséhez).

## **Kártyák, illetve a kártyaolvasó eltávolítása**

Ha a kontroll-lámpa villog, éppen adatátvitel van folyamatban. Adatátvitel közben ne távolítson el egy kártyát se. Ellenkező esetben elveszhetnek az adatok. A kártyaolvasót adatátvitel közben nem szabad eltávolítani a számítógépből.

A kártya vagy a kártyaolvasó biztonságos eltávolításához, mkattintson a jobb egérgombbal a jobb oldalon alul a "Hardver biztonságos eltávolítása" sa ikonra.

Kövesse a további utasításokat.

# **SIM-kártyák szerkesztése**

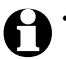

- A kártyaolvasóval együtt megkapja az "USIMEditor" programot is.
- Az operációs rendszer verziójától és a készülékkonfigurációtól függően a számítógépén eltérhetnek az eszközmegnevezések.
- Az "USIMEditor" program nem kompatibilis Apple Macintosh operációs rendszerekkel.

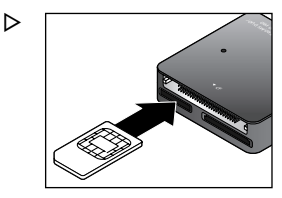

**Gondoskodjon arról, hogy a SIMkártya fémérintkezői tiszták legyenek, mivel ellenkező esetben a kártyát nem lehet megfelelően olvasni.**

Helyezze a SIM-kártyát óvatosan a megfelelő kártyanyílásba. Ügyeljen arra, hogy a kártyát a megfelelő irányban helyezze be. A kártya fémérintkezői nézzenek a kártvaolvasó felé.

#### **Nyelv kiválasztása**

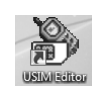

1. Indítsa el az **USIMEditor** programot, ehhez kétszer kattintson a program ikonjára.

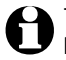

Több nyelv közül is választhat, sajnos a magyar nincs közöttük. Válassza ki a kívánt programnyelvet; a következő leírásban az angol nyelvet vettük példának.

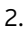

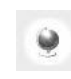

2. Kattintson az egérrel a **Select language** (nyelv kiválasztása) gombra. Megnyílik a nyelvválasztó menü ablaka. Válassza ki a kívánt nyelvet és erősítse meg az **OK** gombbal.

#### **Nevek és telefonszámok szerkesztése**

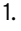

1. Kattintson a **Load** (feltöltés) gombra. Amennyiben szükséges, adja meg SIM-kártyája PIN kódját, és erősítse meg az **OK** gombbal. Az elmentett nevek és telefonszámok beolvasásra kerülnek, és megjelennek a képernyőn.

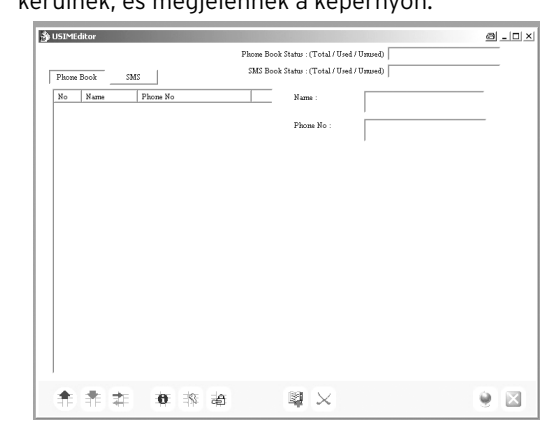

2. Kattintson a  $P<sup>hone Book</sup>$  gombra.

# **Új telefonkönyv bejegyzés**

- 
- 
- 1. Kattintson a **New** (új) gombra. Az új telefonkönyv bejegyzés hozzáadódik a már meglévő listához.
- 2. Kattintson az újonnan létrehozott telefonkönyv bejegyzésre. A "Name" (név) és "Phone No" (telefonszám) beviteli mezőben megadhatja a nevet és a telefonszámot. A telefonkönyv menüjében az új bejegyzések piros színnel jelennek meg.

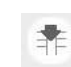

3. Kattintson a **Save** (mentés) gombra.

## **Telefonkönyv bejegyzés megváltoztatása**

1. Kattintson arra a telefonkönyv bejegyzésre, amelyet meg szeretne változtatni, illetve ki szeretne egészíteni. A "Name" (név) és "Phone No" (telefonszám) beviteli mezőben szerkesztheti a nevet és a telefonszámot. A telefonkönyv menüjében a megváltoztatott bejegyzések piros színnel jelennek meg.

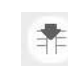

2. Kattintson a **Save** (mentés) gombra.

## **Telefonkönyv bejegyzés törlése**

1. Kattintson arra a telefonkönyv bejegyzésre, amelyet törölni szeretne.

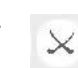

2. Kattintson a **Delete** (törlés) gombra.

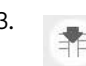

3. Kattintson a **Save** (mentés) gombra.

## **SMS szerkesztése**

1. Kattintson az  $\frac{SMS}{S}$  gombra.

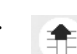

2. Kattintson a **Load** (feltöltés) gombra. Amennyiben szükséges, adja meg SIM-kártyája PIN kódját, és erősítse meg az **OK** gombbal. Az elmentett SMS-üzenetek beolvasásra kerülnek, és megjelennek a képernyőn.

# **Új SMS írása**

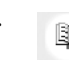

- 1. Kattintson a **New** (új) gombra. Az új SMS-üzenet hozzáadódik a már meglévő listához.
- 2. Kattintson az újonnan létrehozott SMS-üzenetre. Az "SMS Message" (SMS-üzenet) és "Phone No." (telefonszám) beviteli mezőben most megadhatja a szöveget és telefonszámot, amelyikre az SMS-t szeretné küldeni. Az SMS listán az új üzenetek piros színnel jelennek meg.

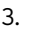

3. Kattintson a **Save** (mentés) gombra.

## **SMS megváltoztatása**

1. Kattintson arra az SMS-üzenetre, amelyet meg szeretne változtatni, illetve ki szeretne egészíteni. Az "SMS Message" (SMS-üzenet) és "Phone No." (telefonszám) beviteli mezőben most megváltoztathatja a szöveget és telefonszámot. Az SMS listán a megváltoztatott üzenetek piros színnel jelennek meg.

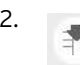

2. Kattintson a **Save** (mentés) gombra.

## **SMS törlése**

- 1. Kattintson arra az SMS-üzenetre, amelyet törölni szeretne.
- 2. Kattintson a **Delete** (törlés) gombra.
- 3. Kattintson a **Save** (mentés) gombra.

## **Importálás és exportálás**

## **SIM-kártyáról SIM-kártyára**

Ezzel a funkcióval átmásolhatja a neveket, telefonszámokat vagy SMS-üzeneteket az Ön SIM-kártyájáról egy másik SIM-kártyára.

- 1. Óvatosan helyezze be a megfelelő nyílásba azt a SIM-kártyát, amelyről le akarja olvasni az információkat.
- 2. Kattintson a  $\frac{\text{Phone Book}}{\text{dombra}}$ , ha a SIM-kártyán elmentett telefonkönyvet szeretné importálni vagy exportálni. Kattintson az \_\_\_<sup>sMs</sup> \_\_\_ qombra, ha a SIM-kártyán elmentett SMS-üzeneteket szeretné importálni vagy exportálni.
- 3. Kattintson a **Load** (feltöltés) gombra. Amennyiben szükséges, adja meg SIM-kártyája PIN-kódját, és erősítse meg az **OK** gombbal. Az elmentett nevek és telefonszámok, illetve SMS-üzenetek beolvasásra kerülnek, és megjelennek a képernyőn.

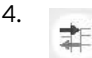

4. Kattintson az **Import or export data** (adatok importálása vagy exportálása) gombra.

5. Kattintson az **Export** gombra.

A képernyőn megjelenik a "Mentés másként" ablak. Válassza ki azt a helyet, ahova el szeretné menteni az információkat és adjon meg egy fájlnevet.

- 6. Kattintson a **Mentés** gombra.
- 7. Óvatosan távolítsa el a SIM-kártyát a kártyanyílásból.
- 8. Óvatosan helyezze be a megfelelő nyílásba azt a SIMkártyát, amelyre importálni szeretné az információkat.
- 9. Kattintson a  $\frac{\text{Phone Book}}{\text{Voarg}}$  vagy az  $\frac{\text{SMS}}{\text{SMS}}$  gombra.

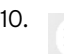

10. Kattintson a **Load** (feltöltés) gombra.

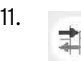

11. Kattintson az **Import or export data** (adatok importálása vagy exportálása) gombra.

- 12. Kattintson az **Import** gombra. A képernyőn megjelenik a "Megnyitás" ablak.
- 13. Válassza ki az **Usim Style Values (\*.usv)** fájltípust.
- 14. Válassza ki a kívánt fájlt és kattintson a **Megnyitás** gombra.

## **SIM-kártya információk megnyitása**

Ezzel a funkcióval megtudhatja, hogy mekkora a SIM-kártyája memóriakapacitása.

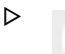

Kattintson a **SIM Card Information** gombra.

## **PIN-kód aktiválása, deaktiválása vagy megváltoztatása**

Ezzel a funkcióval aktiválhatja, deaktiválhatja vagy megváltoztathatja SIM-kártyája PIN-kódját.

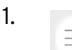

1. Kattintson a **Enable, disable or change PIN** code (PIN-kód aktiválása, deaktiválása vagy megváltoztatása) gombra.

- 2. Kattintson a kívánt funkcióra (pl. Enable PIN code (PIN-kód aktiválása) stb.). Kövesse a képernyőn megjelenő utasításokat.
	-

Három próbálkozás áll rendelkezésére a PIN-kód megadására. Ha a PIN-kódot harmadszorra is rosszul adta meg, a SIM-kártya zárolásra kerül. A zárolást csak a PUK-kód megadásával oldhatja fel (lásd a "SIM-kártya zárolásának feloldása" bekezdést).

## **SIM-kártya zárolásának feloldása**

Ezzel a funkcióval a SIM-kártya zárolása feloldható a PUK-kód megadásával. A PUK-kódot a mobiltelefon, illetve a SIM-kártya vásárlása során a PIN-kóddal együtt kapta meg. Adott esetben forduljon szakkereskedőjéhez.

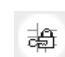

Kattintson az **Unlock** (feloldás) gombra. Kövesse a képernyőn megjelenő utasításokat.

A SIM-kártya feloldását legfeljebb 10 alkalommal lehet a PUK-kóddal megkísérelni. Ezt követően a SIM-kártya használhatatlan lesz.

## **Az USIMEditor kikapcsolása**

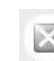

 $\triangleright$ 

 $\triangleright$ 

A program bezárásához kattintson a **Close** (bezárás) gombra.

## **Műszaki adatok**

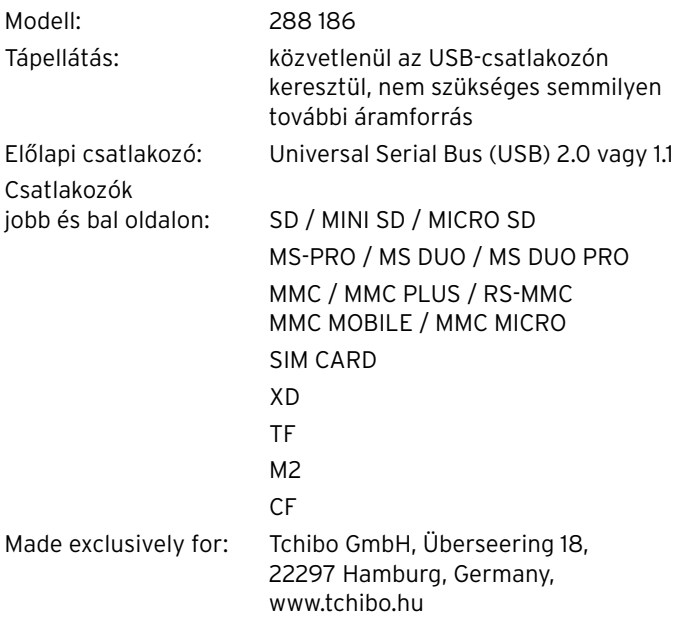

Fenntartjuk magunknak a jogot, hogy a termékfejlesztés során műszaki és optikai változtatásokat hajtsunk végre az árucikken.

 $C \in$ 

# **Üzemzavar / Hibaelhárítás**

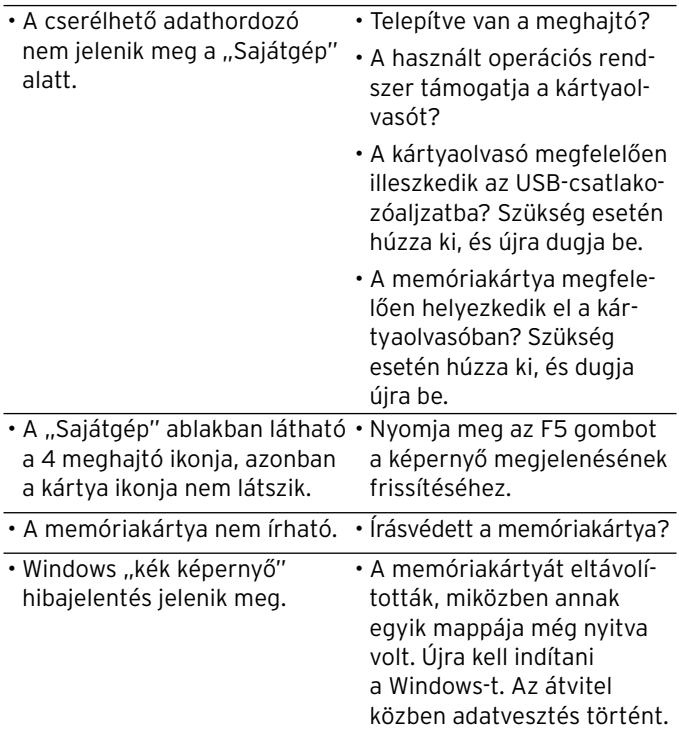

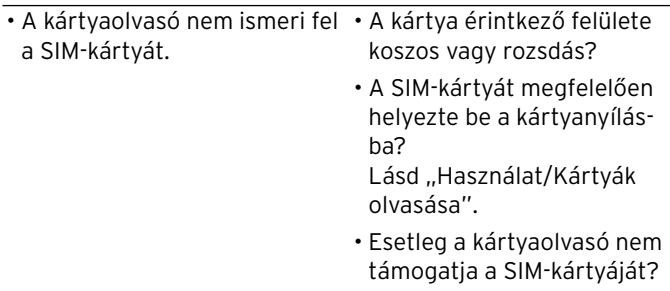

# **Hulladékkezelés**

A készülék és a csomagolás értékes, újrahasznosítható anyagokból készültek. Az anyagok újrahasznosítása csökkenti a hulladék mennyiségét, és kíméli a környezetet.

A **csomagolóanyagok** eltávolításakor ügyeljen a szelektív hulladékgyűjtésre. Papír, karton és könnyű csomagolóanyagok eltávolításához használja a helyi gyűjtőhelyeket.

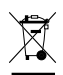

Ezzel a jellel ellátott **készülékek** nem kerülhetnek a háztartási hulladékba!

Önt törvény kötelezi arra, hogy régi, nem használatos készülékét a háztartási hulladéktól elválasztva, hulladékgyűjtőben helyezze el. Régi készülékeket díjmentesen átvevő hulladékgyűjtők kel kapcsolatban az illetékes települési vagy városi hivataltól kaphat felvilágosítást.